# How to configure temperature measurement for thermal camera

# Preparation

- 1. login the device via web browser
- 2. Enter Configuration>System>Maintenance>VCA Resource Type Select Temperature Measurement + Behavior Analysis as VCA Resource Configuration.

Note:

#### Steps:

1. Enter Local, then enable Display Temperature Info and Display Temperature Info. on Capture.

| HI        | <b>KVISION</b>          | Live | View F           | Playback     | Picture                            |       | Config   | uration |        |        |        |  |
|-----------|-------------------------|------|------------------|--------------|------------------------------------|-------|----------|---------|--------|--------|--------|--|
|           |                         |      |                  |              |                                    |       |          |         |        |        |        |  |
| 9         | Local                   |      | Live View Param  | neters       |                                    |       |          |         |        |        |        |  |
|           | System                  |      | Protocol         |              | TCP                                | 0     | JDP      |         |        | TICAST | ○ HTTP |  |
| Ð         | Network                 |      | Play Performan   | се           | <ul> <li>Shortest Delay</li> </ul> | • E   | Balanced |         | O Flue | nt     |        |  |
| <u>Q.</u> | Video/Audio             |      | Rules            |              | <ul> <li>Enable</li> </ul>         | 0     | Disable  |         |        |        |        |  |
| 1         | Image                   |      | Auto Start Live  | View         | Yes                                | 0     | No       |         |        |        |        |  |
| 圁         | Event                   |      | Image Format     |              | JPEG                               | 0     | BMP      |         |        |        |        |  |
| ₿         | Storage                 |      | Display Tempe    | rature Info. | Yes                                | 0     | No       |         |        |        |        |  |
| 6         | VCA                     |      | Display Tempe    | rature Info  | Yes                                | 0     | No       |         |        |        |        |  |
| 6         | Temperature Measurement |      | Record File Sett | ings         |                                    |       |          |         |        |        |        |  |
|           |                         |      | Record File Siz  | e            | ○ 256M                             | •     | 512M     |         | ⊖ 1G   |        |        |  |
|           |                         |      | Save record file | s to         | C:\Users\tianzhicur                | n     |          | Brows   | e      | Open   |        |  |
|           |                         |      | Save download    | ed files to  | C:\Users\tianzhicur                | n\Web | Downlo   | Brows   | e      | Open   |        |  |
|           |                         |      | Picture and Clip | Settings     |                                    |       |          |         |        |        |        |  |
|           |                         |      | Save snapshot    | s in live vi | C:\Users\tianzhicur                | n     |          | Brows   | e      | Open   |        |  |
|           |                         |      | Save snapshot    | s when pla   | C:\Users\tianzhicur                | n\Web | Playbad  | Brows   | e      | Open   |        |  |
|           |                         |      | Save clips to    |              | C:\Users\tianzhicur                | n\Web | Playbac  | Brows   | e      | Open   |        |  |
|           |                         |      |                  |              |                                    |       |          |         |        |        |        |  |
|           |                         |      | 🖹 Save           |              |                                    |       |          |         |        |        |        |  |
|           |                         |      |                  |              |                                    |       |          |         |        |        |        |  |

2. Enter Temperature Measurement, and select Enable Temperature Measurement, Enable Color-Temperature and Display Temperature info on Stream.

| HII       | VISION                  | Live View       | Playback               | Picture        | Configuration |  |
|-----------|-------------------------|-----------------|------------------------|----------------|---------------|--|
| Ū         | Local                   | Basic Settings  | Advanced Settings      | Linkage Method |               |  |
|           | System                  | Channel No.     | Camera                 | a 02           | $\checkmark$  |  |
| Ð         | Network                 | 🖌 Enable Tem    | perature Measuremer    | ıt             |               |  |
| <u>Q.</u> | Video/Audio             | Enable Color    | r-Temperature          |                |               |  |
| 1         | Image                   | 🖌 Display Tem   | perature Info. on Stre | am             |               |  |
| 圁         | Event                   | 🖌 Add Original  | Data on Capture        |                |               |  |
| B         | Storage                 | Add Original    | Data on Stream         |                |               |  |
| 6         | VCA                     | Data Refresh In | terval 3               |                | ✓ s           |  |
| 8         | Temperature Measurement | Unit            | Degree                 | Celsius(°C)    | $\sim$        |  |
| <b>o</b>  | remperature measurement | Temperature Ra  | ange -20.0~1           | 50.0           | $\sim$        |  |
|           |                         | Version         | V1.1.5b                | uild20180117   |               |  |
|           |                         | Manual Tem      | perature Me            |                |               |  |
|           |                         | Emissivity      | 0.98                   |                |               |  |
|           |                         | Distance        | 20                     |                | m 🥑           |  |
|           |                         | 8               | Save                   |                |               |  |

3. Then go to Advanced Settings

Select the **Configuration** as Normal or Expert.

# • Normal Mode:

*Fill in Emissivity (0.96 as default) and Distance (The straight-line distance between the target and the device), and it will display the highest temperature and lowest temperature.* 

| 411  | VISION                  | Live View             | Playback          | Picture       | Configuration       | 4.                  |               |     |
|------|-------------------------|-----------------------|-------------------|---------------|---------------------|---------------------|---------------|-----|
| Q    | Local                   | Basic Settings        | Advanced Settings | Linkage Metho | d                   |                     |               |     |
|      | System                  | Channel No.           | Camera            | 02            | ~                   |                     |               |     |
| 0    | Network                 | Configuration         | Normal            |               | ~                   |                     |               |     |
| Po   | Video/Audio             | Device Temper         | ature("C): 39     |               |                     |                     |               |     |
| (ia) | Image                   |                       |                   | _             | -                   | Emissivity          | 0.96          |     |
|      | Event                   |                       |                   |               | 24.3                | Distance            | 30            | m   |
|      | Storage                 | CONTRACT,             |                   |               |                     | Pre-Alarm Threshold | 45            | }°C |
| 13   | VCA                     |                       | -                 |               | ALC: NOT THE OWNER. | Filtering Time      | 0             | 8   |
| 8    | Temperature Measurement |                       | 1000              |               |                     | Alarm Threshold     | 55            | )°C |
|      |                         | 100                   | - Con 10          |               |                     | Filtering Time      | 0             | s   |
|      |                         | 1000                  |                   |               |                     | Pre-Alarm Output    | ₩ A>1 □ A>2   |     |
|      |                         | and the second second | -                 |               |                     | Alarm Output        | □ A->1 😿 A->2 |     |
|      |                         |                       | 2001              |               | 19.2                |                     |               |     |
|      |                         | 8                     | Save              |               |                     |                     |               |     |

#### Note:

1. Filtering Time: This parameter is used to provide triggering from some object with a high-temperature but only appears for a short time. The chosen range is 0~200s.

- 2. Alarm output: The pre-alarm and alarm could choose independent alarm out from the version 5.5.0Build180411(bullet cameras)/5.5.2Build180528(PTZ cameras)
- Expert Mode:(bullet cameras differ from device with PTZ) Bullet camera:

Customize the rule name and fill in the distance, then select point, line or area as rule type and draw the figure.

| Configuration         Device Temperature(*C): 25                                                                                                    | Channel No.   |           | Came      | ra 02       | ~             |           |                                       |                                                |                            |          |     |   |
|----------------------------------------------------------------------------------------------------|---------------|-----------|-----------|-------------|---------------|-----------|---------------------------------------|------------------------------------------------|----------------------------|----------|-----|---|
| Image: Clear All       Name       Type       Emissivity       Distance(       Reflective Temp       Alarm Rule         Image: Area       0.96       30       20       Image: Area       0.96       30       20       Image: Area       0.96       30       20       Image: Area       0.96       30       20       Image: Area       0.96       30       20       Image: Area       0.96       30       20       Image: Area       Image: Area       0.96       30       20       Image: Area       Image: Area       Image: Area       0.96       30       20       Image: Area       Image: Area<                                                                                                    | Configuration | 1         | Expert    | t           | ~             |           |                                       |                                                |                            |          |     |   |
| Image: Clear AI     Image: Image: | Device Temp   | erature(° | C): 25    |             |               |           |                                       |                                                |                            |          |     |   |
| Image: Clear All     Image: Clear All     Image: Clear All <td></td> <td></td> <td></td> <td></td> <td></td> <td>Å</td> <td>۲</td> <td></td> <td>۲</td> <td>٩</td> <td>ď,</td> <td></td>                                                                                                    |               |           |           |             |               | Å         | ۲                                     |                                                | ۲                          | ٩        | ď,  |   |
| Image: Clear All     Image: Clear All     Image: Clear All <td>D.,</td> <td></td> <td></td> <td></td> <td></td> <td>M/A-</td> <td>•</td> <td>U</td> <td>•</td> <td>đ</td> <td>ġ,</td> <td></td>                                                                                                    | D.,           |           |           |             |               | M/A-      | •                                     | U                                              | •                          | đ        | ġ,  |   |
| Image: Clear All     Image: Clear All     Image: Clear All <td></td> <td></td> <td></td> <td>100</td> <td></td> <td></td> <td></td> <td>•</td> <td></td> <td>0</td> <td>0</td> <td></td>                                                                                                    |               |           |           | 100         |               |           |                                       | •                                              |                            | 0        | 0   |   |
| 2 Preset 2   3 Preset 3   4 Preset 4   5 Preset 5   6 Preset 6   7 Preset 7   8 Preset 8     Indiana Type   Enable ID   Name Type   Emissivity Distance(   Reflective Temp   Alarm Rule   Image: Comparison     Image: Comparison                                                                                                    | 10            |           | 100.0     |             |               | 110       | C                                     | _                                              | 0                          |          | 4   |   |
| Bite 3 Preset 3   4 Preset 4   5 Preset 5   6 Preset 6   7 Preset 7   8 Preset 8     ID Name   Type Emissivity   Distance(   Reflective Temp   Alarm Rule   I Areaa   0.96 30   2 Point1     Point1     Point2     Point2     Point2     Preset     3   Preset   2     Point2     Point2     Point2     Point2     Point2     Point2     Point2     Preset     Preset     Preset     Preset     Preset     Preset     Preset     Preset     Preset     Preset     Preset     Preset     Preset     Preset     Preset     Preset     Preset     Preset     Preset     Preset     Preset     Preset     Preset     Preset     Preset                                                                                                    | -             |           |           |             | 5             |           | 1                                     | Preset                                         | 1                          |          | ° . |   |
| Image: Clear All Area's Temperature Comparison     Image: Clear All     Image: Clear All                                                                                                    |               |           |           |             |               |           |                                       |                                                |                            |          |     |   |
| S       Preset 5         6       Preset 6         7       Preset 7         8       Preset 8         Enable       ID       Name       Type         Emable       ID       Name       Type       Emissivity         0.96       30       20       ✓         2       Point1       Point       0.96       30       20       ✓                                                                                                    |               |           | 1         | Array 2     | e.            | 1.00      | 2                                     | Preset                                         | 2                          |          |     |   |
| Clear All       Area's Temperature Comparison         Enable       ID       Name       Type       Emissivity       Distance(       Reflective Temp       Alarm Rule         Image: Clear All       Area1       Area       0.96       30       20       Image: Clear All       Image: Clear All         Image: Clear All       Area1       Area       0.96       30       20       Image: Clear All       Image: Clear All                                                                                                    | RE            |           | in the    | the second  | U.            | 5         | 1000                                  |                                                |                            |          |     |   |
| Clear All       Area's Temperature Comparison       7       Preset 7         8       Preset 8       8         Enable       ID       Name       Type       Emissivity       Distance(       Reflective Temp       Alarm Rule         I       Area1       Area       0.96       30       20       Image: Clear All Point       Image: Clear All Point       Image: Clear All Point       Image: Clear All Point       Image: Clear All Preset 8       Image: Clear All Preset 8       Image: Clear All                                                                                                    | R.L.          | 7         | i.        |             |               |           | 3                                     | Preset                                         | 3                          |          |     |   |
| Area's Temperature Comparison       8 Preset 8         Enable       ID       Name       Type       Emissivity       Distance(       Reflective Temp       Alarm Rule         Image: Clear All       Area1       Area       0.96       30       20       Image: Clear All         Image: Clear All       Area1       Area       0.96       30       20       Image: Clear All         Image: Clear All       Area1       Area       0.96       30       20       Image: Clear All         Image: Clear All       Area1       Area       0.96       30       20       Image: Clear All       Image: Clear All         Image: Clear All       Area1       Area       0.96       30       20       Image: Clear All       Image: Clear All         Image: Clear All       Area1       Area       0.96       30       20       Image: Clear All       Image: Clear All         Image: Clear All       Area1       Area       0.96       30       20       Image: Clear All       Image: Clear All       Image: Clear All       Image: Clear All       Image: Clear All       Image: Clear All       Image: Clear All       Image: Clear All       Image: Clear All       Image: Clear All       Image: Clear All       Image: Clear All <th< th=""><th>R.</th><th>7</th><th>1</th><th></th><th>ľ</th><th>+</th><th>3<br/>4</th><th>Presel<br/>Presel</th><th>3<br/>4</th><th></th><th></th><th></th></th<>                                                                                                    | R.            | 7         | 1         |             | ľ             | +         | 3<br>4                                | Presel<br>Presel                               | 3<br>4                     |          |     |   |
| Enable       ID       Name       Type       Emissivity       Distance(       Reflective Temp       Alarm Rule         Image: Image: Ima                                                                                        | 81.           | 7         | in the    | 1           | ſ             | +         | 3<br>4<br>5                           | Presel<br>Presel<br>Presel                     | 3<br>4<br>5                |          |     |   |
| ✓       1       Area       0.96       30       □       20       ✓         ✓       2       Point1       Point ✓       0.96       30       □       20       ✓                                                                                                    |               | 7         | in the    |             | Ĩ             | +         | 3<br>4<br>5<br>6                      | Presel<br>Presel<br>Presel<br>Presel           | 3<br>4<br>5<br>6           |          |     |   |
| ✓     2     Point1     Point ✓     0.96     30     □     20     ✓                                                                                                    | Clear All     | The       | the state | Area's Temp | Deerature Com | nparison  | 3<br>4<br>5<br>6<br>7                 | Presel<br>Presel<br>Presel<br>Presel           | 3<br>4<br>5<br>6<br>7      |          | ~   |   |
|                                                                                                    |               | ID        | Name      |             |               |           | 3<br>4<br>5<br>6<br>7<br>8            | Presel<br>Presel<br>Presel<br>Presel<br>Presel | 3<br>4<br>5<br>6<br>7<br>8 | ırm Rule | ~   |   |
| ☑ 3 Line1 Line ✓ 0.96 30 □ 20 ☑                                                                                                    | Enable        |           |           | Туре        | Emissivity    | Distance( | 3<br>4<br>5<br>6<br>7<br>8<br>Reflect | Presel<br>Presel<br>Presel<br>Presel<br>Presel | 3<br>4<br>5<br>6<br>7<br>8 |          | ~   | ~ |
|                                                                                                    | Enable        | 1         | Area1     | Type        | Emissivity    | Distance( | 3<br>4<br>5<br>6<br>7<br>8<br>Reflect | Presel<br>Presel<br>Presel<br>Presel<br>Presel | 3<br>4<br>5<br>6<br>7<br>8 |          |     | ^ |

#### Note:

- 1. Each scene supports 10 points, 10 frames and 1 line.
- 2. The Reflective Temperature is not often used, it only take effect when the heat of another object interfere the temperature of the target. Enter the temperature of the interference object, the result of the target will be more accurate.

#### Camera with PTZ:

Because thermal cameras with PTZ support multiple-scenes temperature measurement. So we need to create a preset before measuring.

Adjust the image to the scene for temperature measurement with the PTZ control panel. Save current scene as certain preset

| Basic Settings | Advanced Set          | tings  | Linkage Method      |   |           |   |        |   |          |                |
|----------------|-----------------------|--------|---------------------|---|-----------|---|--------|---|----------|----------------|
| Channel No.    | Ca                    | imera2 |                     |   |           |   |        |   |          |                |
| Configuration  | Ex                    | pert   |                     | • |           |   |        |   |          |                |
| Device Tempe   | rature(°C): 42        |        |                     |   |           |   |        |   |          |                |
|                | and the second second |        |                     |   |           | ٠ |        | • | ď        | Q,             |
|                |                       | 11 p   |                     |   |           |   | U      | • | <b>D</b> | ₫ <sup>1</sup> |
|                |                       |        |                     |   |           |   | •      | 4 | O        | 0              |
| 100 E          | II IIIII              | 1      |                     |   |           | _ |        | 0 |          | 4              |
|                |                       |        |                     |   |           | 1 | Preset | 1 | ⇒ ¢      | ×              |
|                | and the second        |        | of Sound Street, or |   | Card Inte | 2 | Preset | 2 |          |                |

## Note:

1. 300 presets can be created totally.

2. Each preset supports 10 points, 10 frames and 1 line.

#### Alarm Rule Configuration:

Set the alarm rule: Select a temperature measurement rule from the rule list and configure the parameters.

| Enable   | ID       | Name    | Туре   | e          | Emissivity            | Distance( | Reflective Temp | Alarm Rule |    |
|----------|----------|---------|--------|------------|-----------------------|-----------|-----------------|------------|----|
| <b>V</b> | 1        | R1      | Region | •          | 0.96                  | 4         | 20              | V          | Ċ. |
| <b>V</b> | 2        | R2      | Region | •          | 0.96                  | 6         | 20              | <b>V</b>   |    |
| <b>V</b> | 3        | P1      | Point  | •          | 0.96                  | 3         | 20              | <b>V</b>   |    |
|          | 4        | L1      | Line   | •          | 0.96                  | 5         | 20              | <b>V</b>   |    |
| Alarm F  | Rule     |         |        |            |                       |           |                 |            | ×  |
|          |          |         |        |            |                       |           |                 |            |    |
| Alar     | m Rule   |         |        | Abo        | ove (Ma               | ax. Tem   | perature)       | ~          |    |
| Alar     | m Temp   | erature |        | 30         |                       |           |                 | °C (       | 9  |
| Filte    | ring Tim | ne      |        | 50         |                       |           |                 | s 😋        | >  |
| Pre-     | Alarm T  | emperat | ture   | 50         |                       |           |                 | °C (       | 9  |
| Filte    | ring Tim | ie      |        | 60         |                       |           |                 | s 😋        |    |
| Tole     | erance T | emperat | ure    | 3          |                       |           |                 | ⁼C         |    |
| Pre-     | Alarm C  | output  |        |            | l->1 ₽                | A->2      |                 |            |    |
| Alar     | m Outpu  | ut      |        | <b>V</b> A | <mark>-&gt;1</mark> [ | ] A->2    |                 |            |    |
|          |          |         |        |            |                       | 0         | Ж               | Cance      | 1  |

#### Area's Temperature Comparison:

Compare the two area rule in different ways, including Max.Temperature, Min.Temperature, Average.Temperature and Temperature.Difference.

For example, in the following picture, if the Max temperature of Area 1 is 10 degree higher than the Max temperature of Area 2, the Alarm output 1 will take effect.

| Area's Temperatu | re Comparison |                    | ×                          |
|------------------|---------------|--------------------|----------------------------|
| 🗌 1 Area1        | ✓ and 4 Area2 | ✓ Above (Max. ✓ 10 | Alarm Output ☑ A->1 □ A->2 |
| 1 Area1          | ✓and 1 Area1  | ✓ Above (Max. ✓ 0  | Alarm Output □ A->1 □ A->2 |
| 1 Area1          | ✓ and 1 Area1 | ✓ Above (Max. ✓ 0  | Alarm Output               |
| 1 Area1          | ✓ and 1 Area1 | ✓ Above (Max. ✓ 0  | Alarm Output               |
|                  |               |                    |                            |
|                  |               |                    | OK Cancel                  |

# Temperature Display:

#### 1.Camera with PTZ

Calling the preset and wait for 5 seconds, the result of temperature measurement will be shown as the picture below.

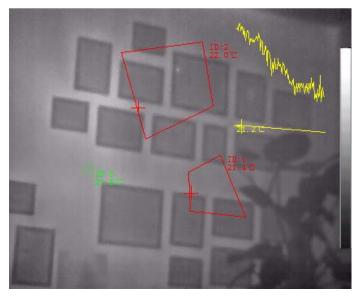

# 2.Bullet Camera

Show the result of temperature directly on live view.

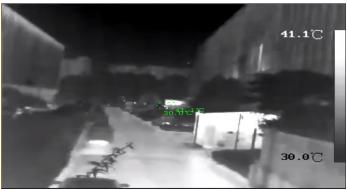

## *Temperature Highlight: (bullet thermal camera)*

The portion with selected temperature can be highlighted with any color. Three different temperature intervals could be chosen.

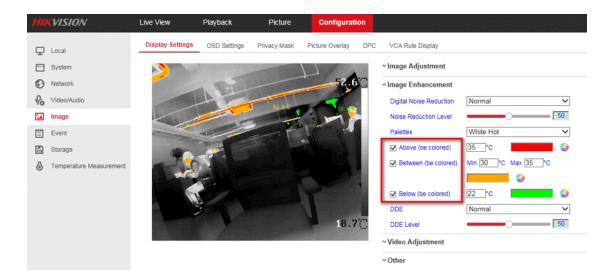

# First Choice for Security Professionals *HIKVISION* Technical Support